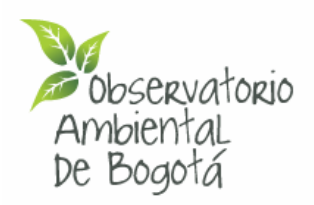

## **MANUAL DE REGISTRO EN EL OBSERVATORIO AMBIENTAL DE BOGOTÁ**

Las siguientes indicaciones te ayudarán a realizar el proceso de registro para administrar información en este Observatorio y así, adquirir beneficios como:

- Inscripción de tu organización en el Directorio de Actores Ambientales.
- Sugerencia de Documentos e investigaciones para publicación.
- Participación en foros y recibir el boletín de indicadores ambientales y novedades.
- Publicación de eventos, noticias, campañas, alertas y tips ambientales de las localidades.

## **Pasos para registrarte**

- 1. Ingresa al sitio web: **[www.oab.ambientebogota.gov.co](http://www.oab.ambientebogota.gov.co/)**
- 2. Para registrarte y administrar información en el sitio web, debes hacer clic en el botón **"Regístrate",** que se encuentra a la derecha de la pantalla.

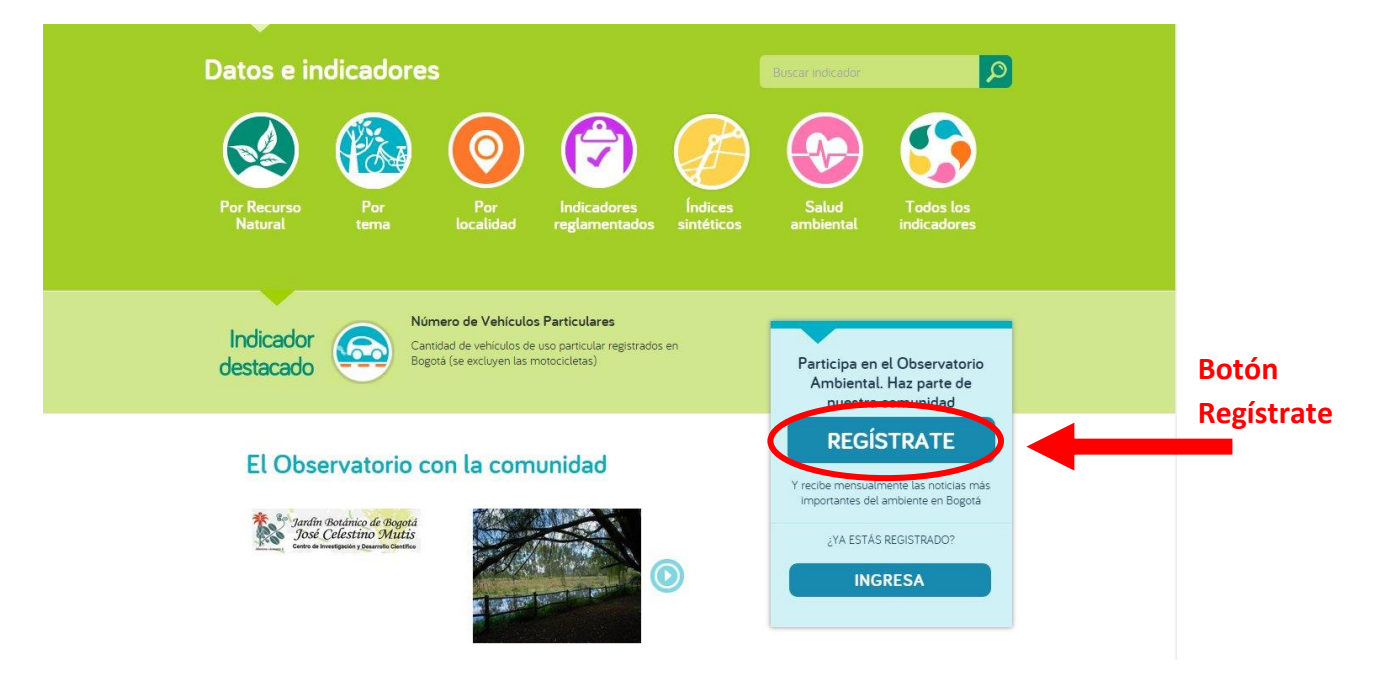

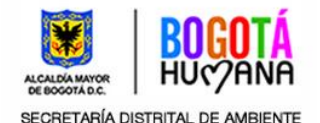

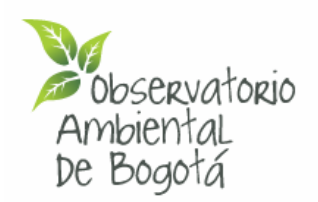

3. Aparecerá el apartado "**Registro de Usuarios",** que además de describir los beneficios que se adquieren con este proceso, presenta en la parte inferior de la pantalla un cuadro en el que se verifica que el registro se realice por primera vez.

#### Registro de usuarios

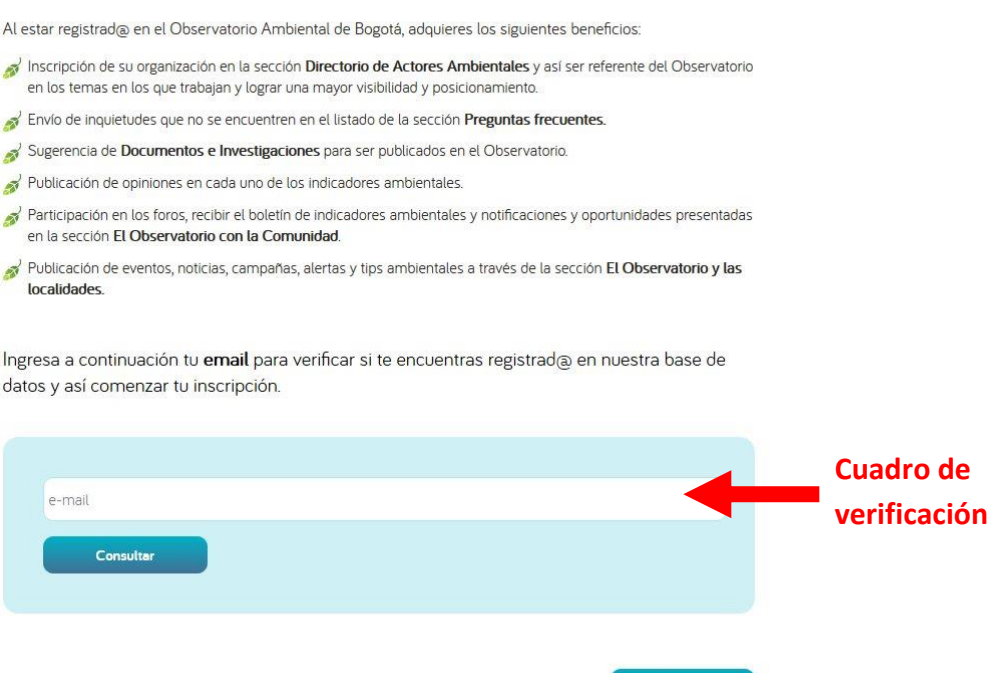

4. Ingresa en el cuadro tu correo electrónico (E-mail) y haz clic en el botón **"Consultar"\*.**

Ingresa a continuación tu email para verificar si te encuentras registrad@ en nuestra base de datos y así comenzar tu inscripción.

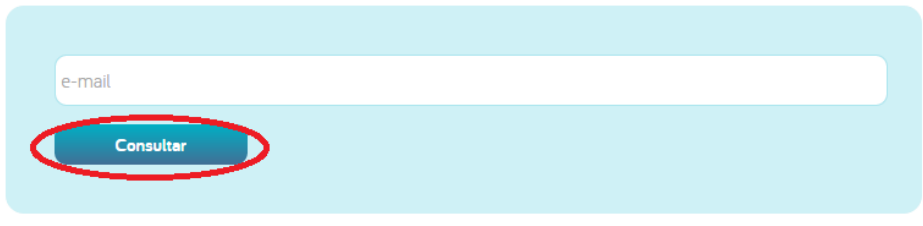

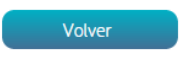

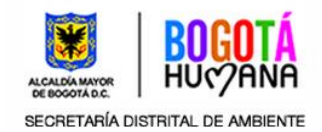

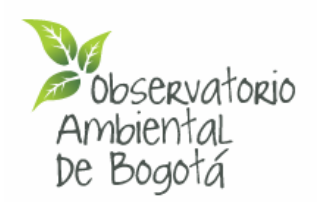

*\*Si aparece un mensaje donde se informa que ya te encuentras registrado, haz [clic aquí](http://oab.ambientebogota.gov.co/es/documentacion-e-investigaciones/resultado-busqueda/recuperacion-de-contrasena-para-administrar-informacion-en-el-observatorio-ambiental-de-bogota-oab) para conocer el procedimiento de recuperación de contraseña.*

5. Si tu correo electrónico (E-mail) no se encuentra registrado, el sistema presenta un mensaje donde se recomienda diligenciar el formulario de registro.

Completa la información solicitada, haz clic en el cuadro *Acepto los términos y condiciones* y finalmente clic sobre el botón **"Enviar"**.

Tu correo electrónico no se encuentra registrado!

Diligencia el siguiente formulario para acceder a los servicios anteriormente mencionados. Todos los campos son obligatorios.

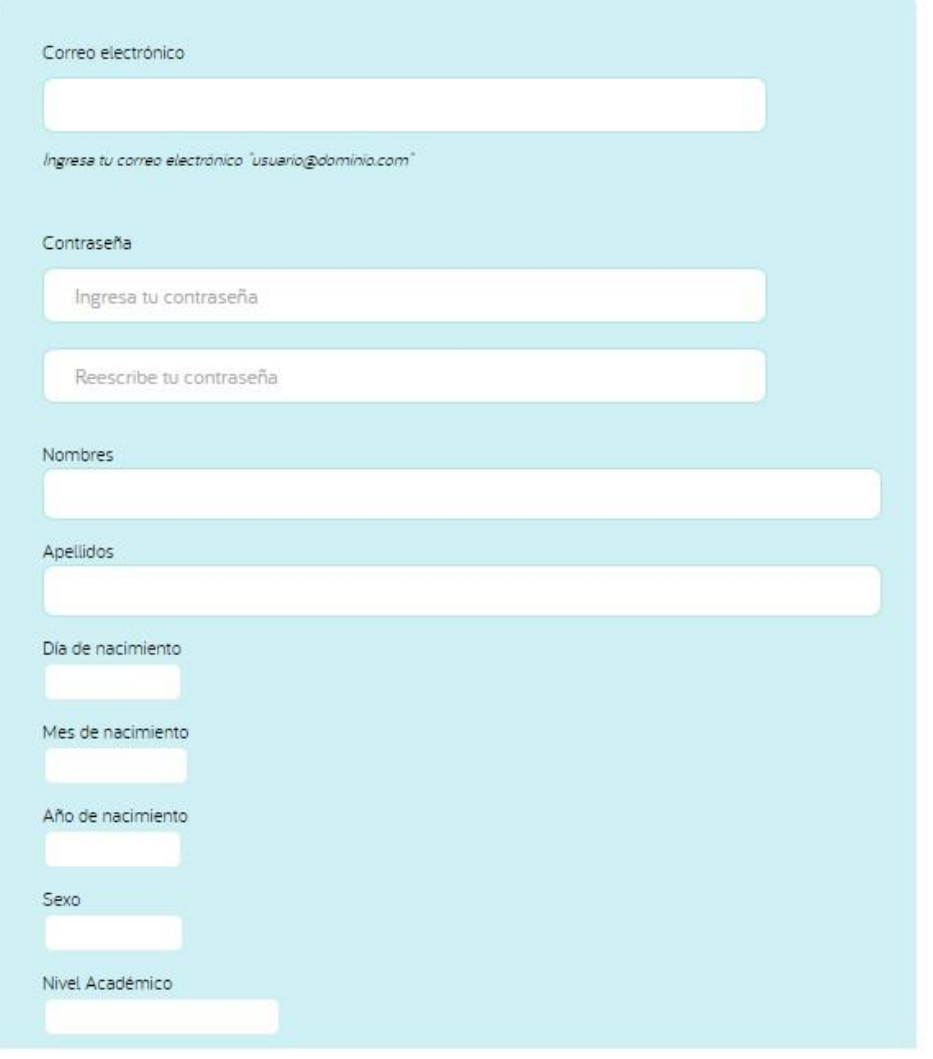

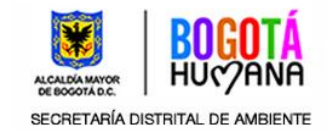

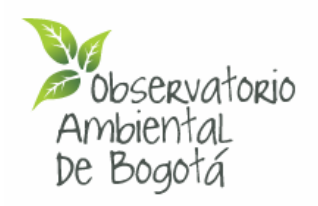

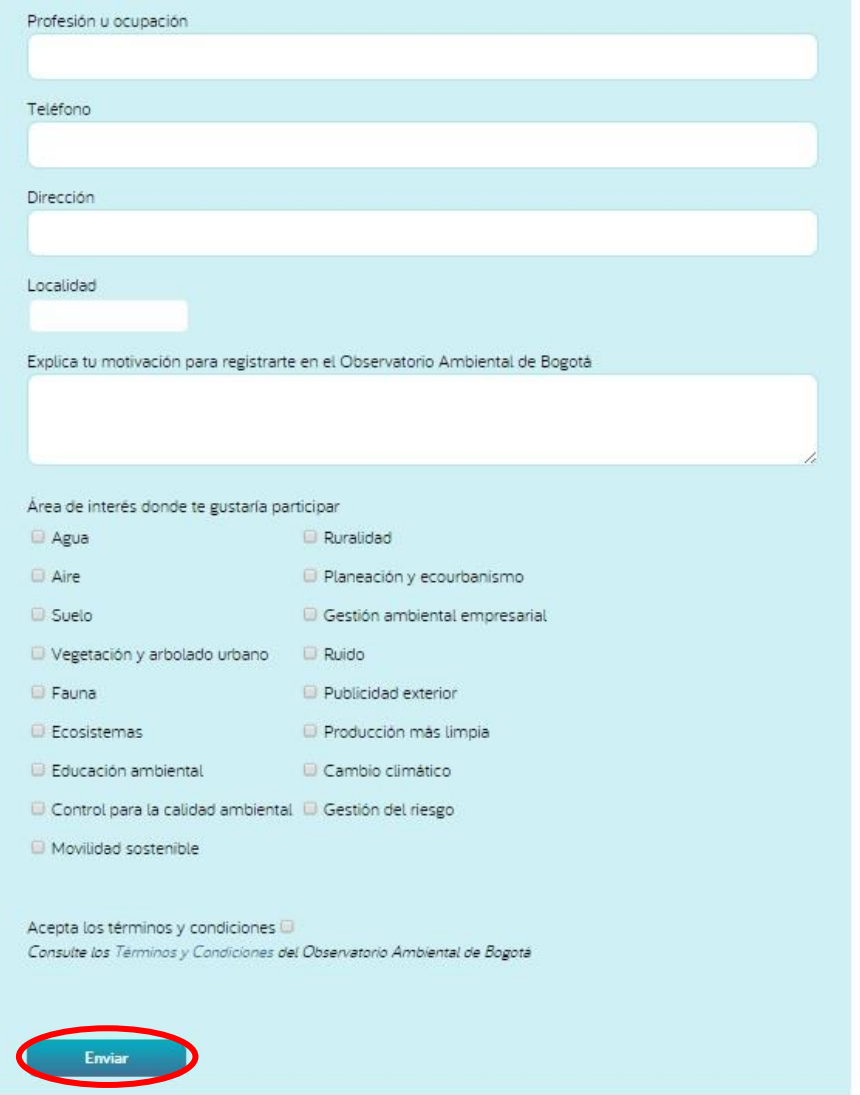

6. Aparecerá un mensaje que indica que el Observatorio enviará por correo electrónico la autorización para que puedas acceder a la plataforma.

# Gracias por registrarte

Gracias por registrarte, en breve recibirás a tu correo electrónico la autorización para acceder a la plataforma. En caso de dudas contáctanos en info.oab@ambientebogota.gov.co

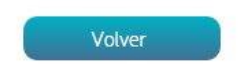

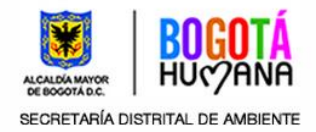

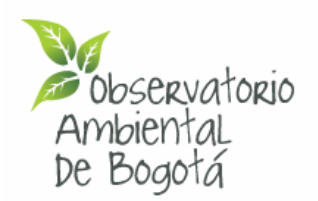

7. En el mensaje de solicitud de usuario que recibes por correo, se informa sobre el nombre de usuario para acceder a los beneficios/servicios del Observatorio.

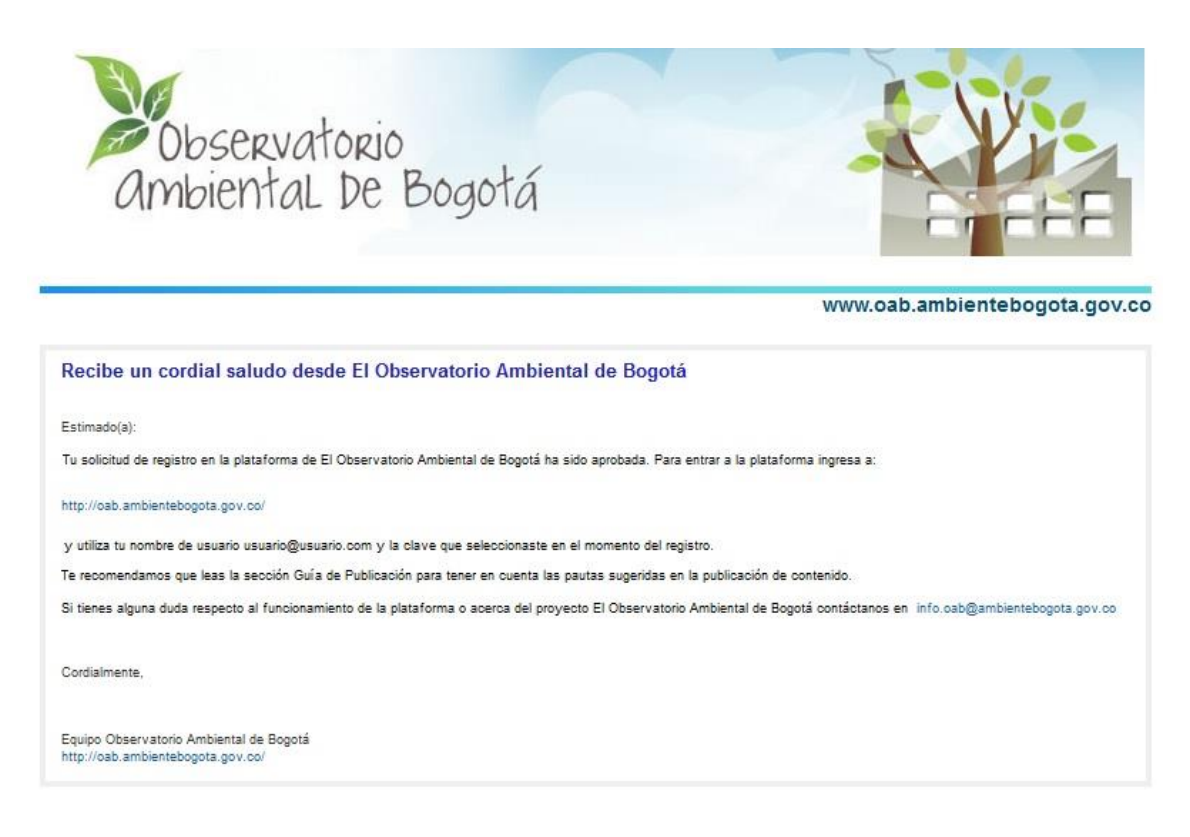

En este mensaje también se comparte la Guía de Publicación que ofrece las recomendaciones para generar información en este sitio web, y el enlace del Observatorio para ingresar directamente y diligenciar tu nombre de usuario y contraseña.

8. Para acceder a los beneficios/servicios del Observatorio, haz clic en el botón **"Ingresa"** que se encuentra ubicado en la parte superior de la pantalla.

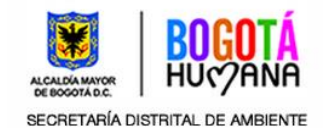

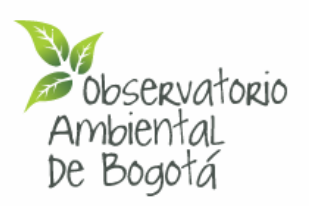

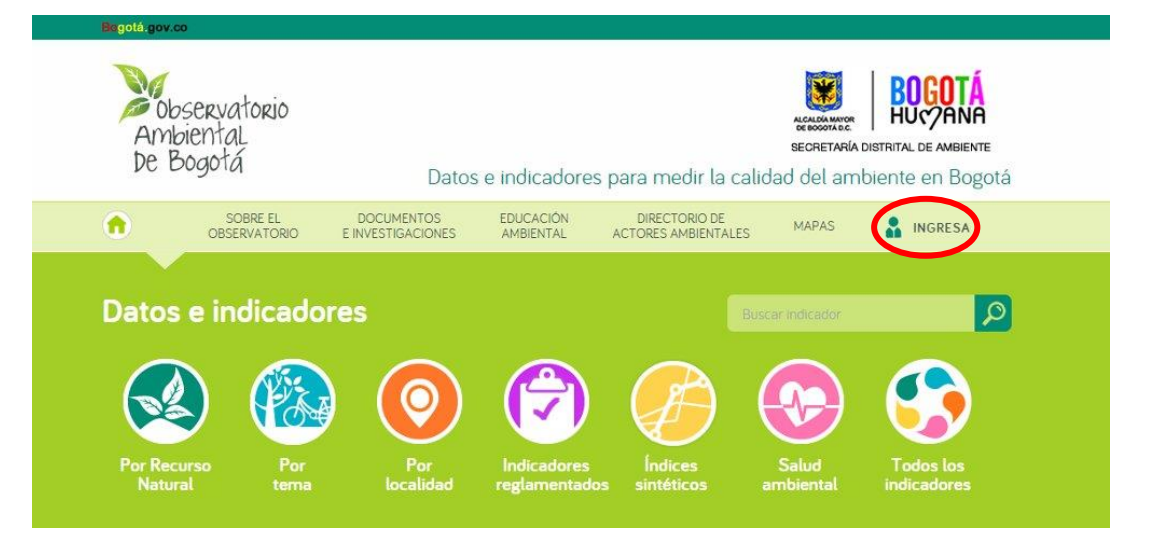

9. Digita el correo electrónico y contraseña (recuerda que ésta la asigna cada persona en el formulario de registro) y haz clic en **"Entrar".**

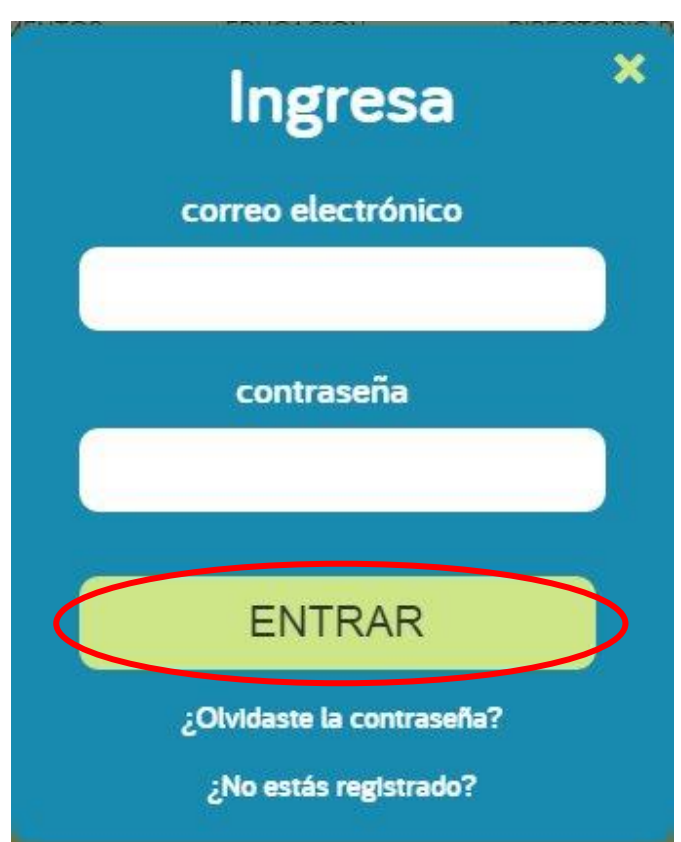

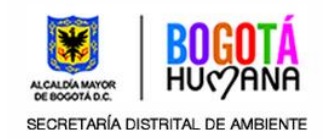

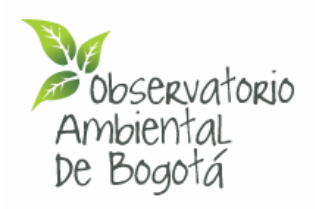

### 10. De esta manera accedes a los beneficios/servicios del Observatorio.

# Administración de Información

#### Bienvenid@!

#### Localidad: Suba

Esta sección te ayudará a localizar los distintos contenidos en forma de listado para facilitarte la administración de los mismos en el portal Web.

Recuerda que la información que cargues corresponde a la Localidad Suba, la cual esta asociada a tu información de registro

- Gestiona tu cuenta
- Administra tus contenidos
- Administrar tus documentos
- Administrar sitios Web
- Administrar Vídeos
- Administrar Proyectos ambientales escolares (PRAE)

[Clic aquí para conocer los pasos de administración de tu información.](http://oab.ambientebogota.gov.co/es/documentacion-e-investigaciones/resultado-busqueda/manual-de-usuario-para-administrar-informacion-en-el-observatorio-ambiental-de-bogota)

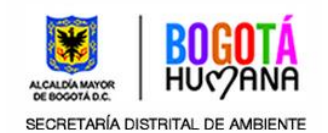